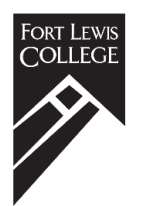

# How to accept your financial aid

## Step one

#### Make sure your financial aid file is complete!

- 1. Login to your WebOPUS account\*
- 2. Click on My Student Profile
- 3. On the left side of your profile page, click My Financial Aid (If Applicable)
- 4. Make sure the Award Year in the upper right-hand corner is correct
- 5. If you have unsatisfied student requirements they will be listed at the top of the Student Requirements list. Click on the drop-down arrow on the right side of the requirement to get more detail.
- 6. Some requirements have links for either the directions to complete the requirement or the form that is needed. Hover over the name of the requirement to see if it is a link.

\*You may access WebOPUS by going t[o www.fortlewis.edu](http://www.fortlewis.edu/) and clicking on "theFort". If you have not already activated your account, click on **activate your network account** and follow the instructions. If you need assistance setting up or accessing your WebOPUS account, contact the Information Technology department at 970-247-7444 or askIT@fortlewis.edu.

## Step two

- 1. Click on Award Offer at the top of the page
- 2. You can accept, modify or decline each individual award based on your needs. You may notice that certain types of aid are automatically accepted on your behalf. After you choose which awards you would like to accept, modify or decline, click on the blue **Submit** button at the bottom of the page.
- 3. Read the terms and conditions and click the **Accept** button if you accept.

You can accept Federal Direct loans and work-study for each semester. If you were offered and think you will need Federal Direct loans and/or work-study we encourage you to accept for both semesters.

If your financial aid changes, we will notify you via your Fort Lewis College email. If you accepted loans, there may be additional steps needed. Please continue to Step Three.

## Step three

\*\*NEW\*\* Beginning with the Fall 2022 semester, ALL loan borrowers (including Parent PLUS borrowers) are required to complete an Annual Student Loan Acknowledgement.

- 1. Go to studentaid.gov.
- 2. Hover over "Complete Aid Process" and click on "Complete Annual Student Loan Acknowledgement."

Last revision: March 2021

3. You must use your FSA ID (username and password for FAFSA) when logging in. Follow the instructions on the screen to complete the process.

If you are a first-time borrower at Fort Lewis College, or your parent wants to borrow a Parent PLUS Loan, follow the directions below.

## How to borrow Federal Direct Loans and Parent PLUS loans

### Directions for first-time student borrowers at Fort Lewis College

- 1. Go to [studentaid.gov.](https://studentaid.gov/)
- 2. As a first-time student loan borrower, you need to complete Entrance Counseling. Hover over "Complete Aid Process" and click on "Complete Entrance Counseling." You must use your FSA ID\* (your username and password) when logging in.
- 3. As a first-time student loan borrower, you also need to complete a Master Promissory Note (MPN). Hover over "Complete Aid Process" and click on "MPN for Undergraduates." Again, you must use your FSA ID\* (your username and password) when logging in.

### Directions for parent loan borrowers at Fort Lewis College

### For the 2021-22 academic year - YOU CANNOT APPLY FOR THIS LOAN UNTIL JUNE 1, 2021

- 1. Parents must apply for the Federal Direct Parent Loan (PLUS) at [studentaid.gov.](https://studentaid.gov/) **This is a credit-based loan, so a credit check will be completed.**
	- *Hover over "Apply for Aid" and click on "Apply for a Parent PLUS Loan"*
	- *The parent logs in by using their (the parent's) FSA ID username and password.*
	- *Complete application*
		- o *Specify the award year: August to April*
		- o *Specify to whom any excess funds (refund) should be sent: parent or student*
		- o *Specify loan amount or select "maximum" loan amount*
		- o *Specify if you wish to defer payment*
- 2. New parent borrowers must complete a Master Promissory Note for the Parent PLUS Loan in their name at [studentaid.gov.](https://studentaid.gov/) Hover over "Complete Aid Process" and click on "MPN for Parents." Your parent must use their FSA ID (their username and password) when logging in.

## **Questions?**

Please contact: Financial Aid Office 1000 Rim Drive, Durango, CO 81301-3999 800-352-7512 or 970-247-7142 finaid\_off@fortlewis.edu